Point to point connection between PG/PC with STARTER and MICROMASTER 4 drives.

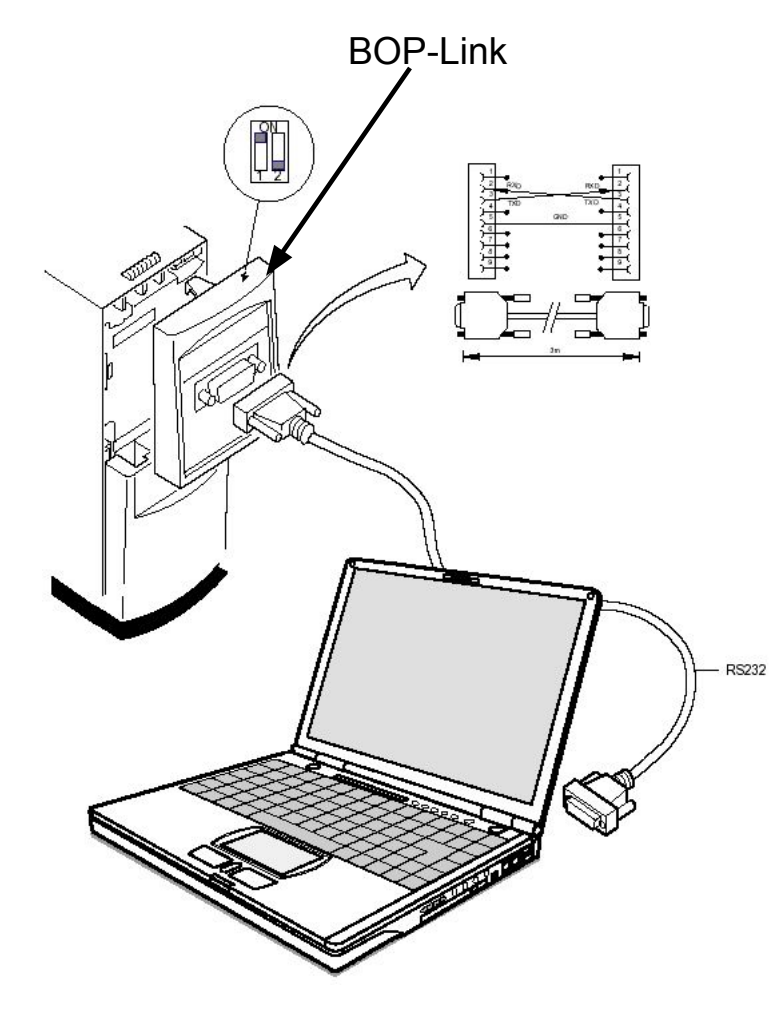

Please note:

- -Check that the hardware is set up correctly. The connecting cable must be securely connected at both ends.
- The orange and green LEDs on the BOP-link should be lit permanently to indicate an error-free state
- The COM interface selected depends on the computer hardware (on a Field PG with I-Box the COM2 must be selected).
- The automatic detection of the baud rate will not always work if the baud rate has been changed from the factory settings.
- The use of the BOP or AOP is recommended to perform a quick and easy check on the parameter settings (communication) on the drive side.

## Hints if STARTER cannot establish an online connection with a MICROMASTER 4xx drive

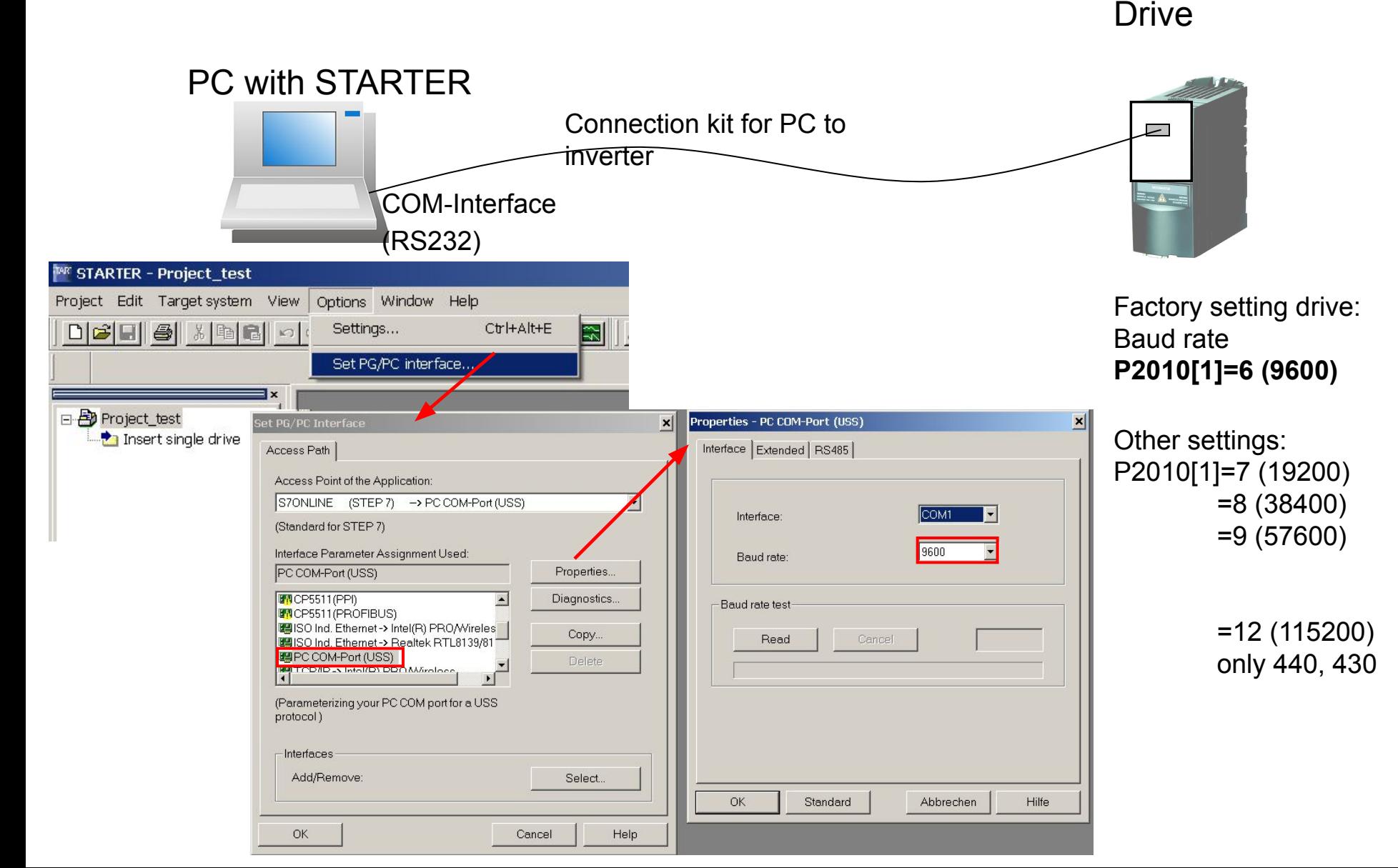

First possibility: Insert drive in project automatically

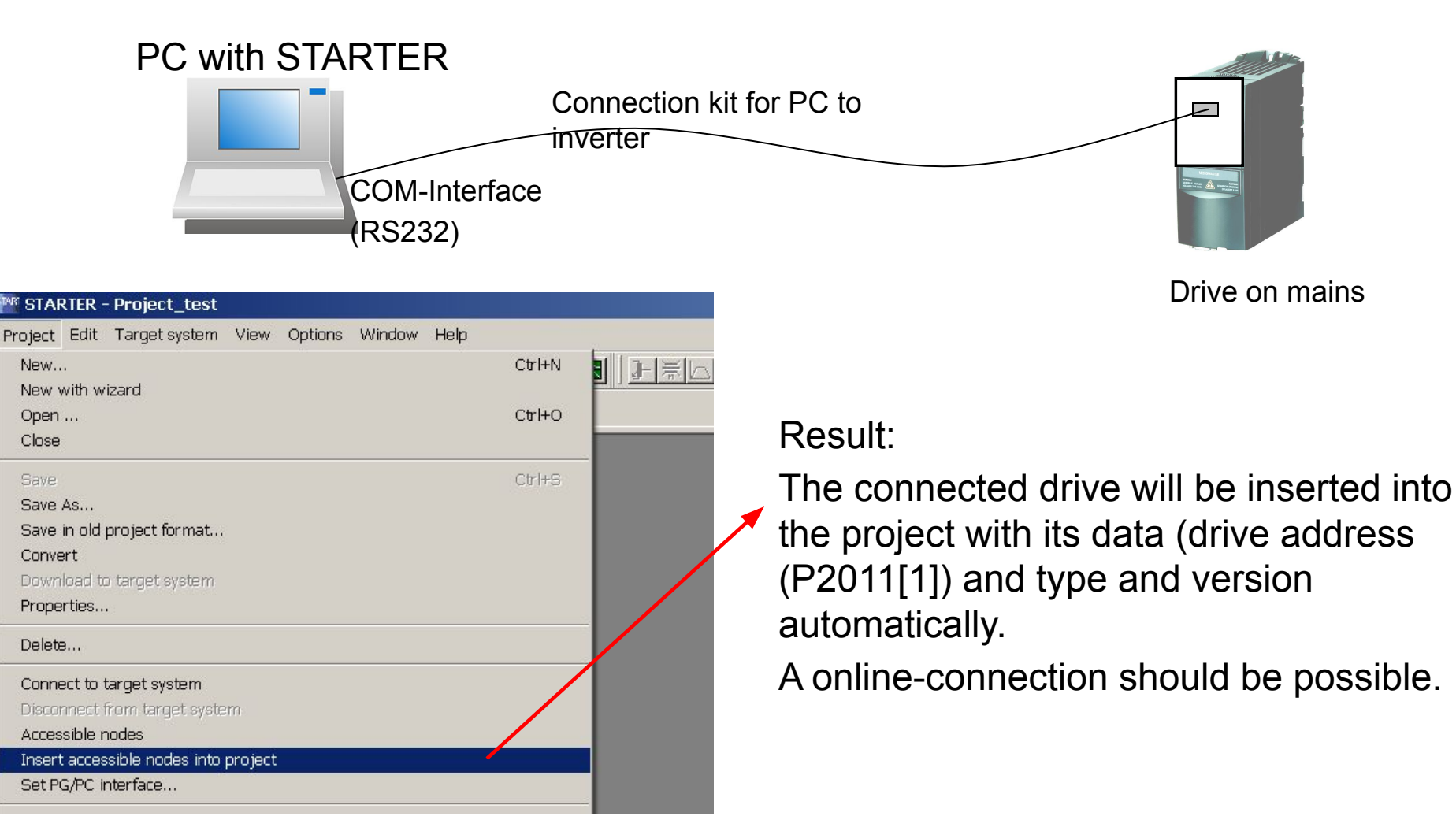

**Drive** 

Second possibility: Insert drive into project manually and then make an online connection Drive

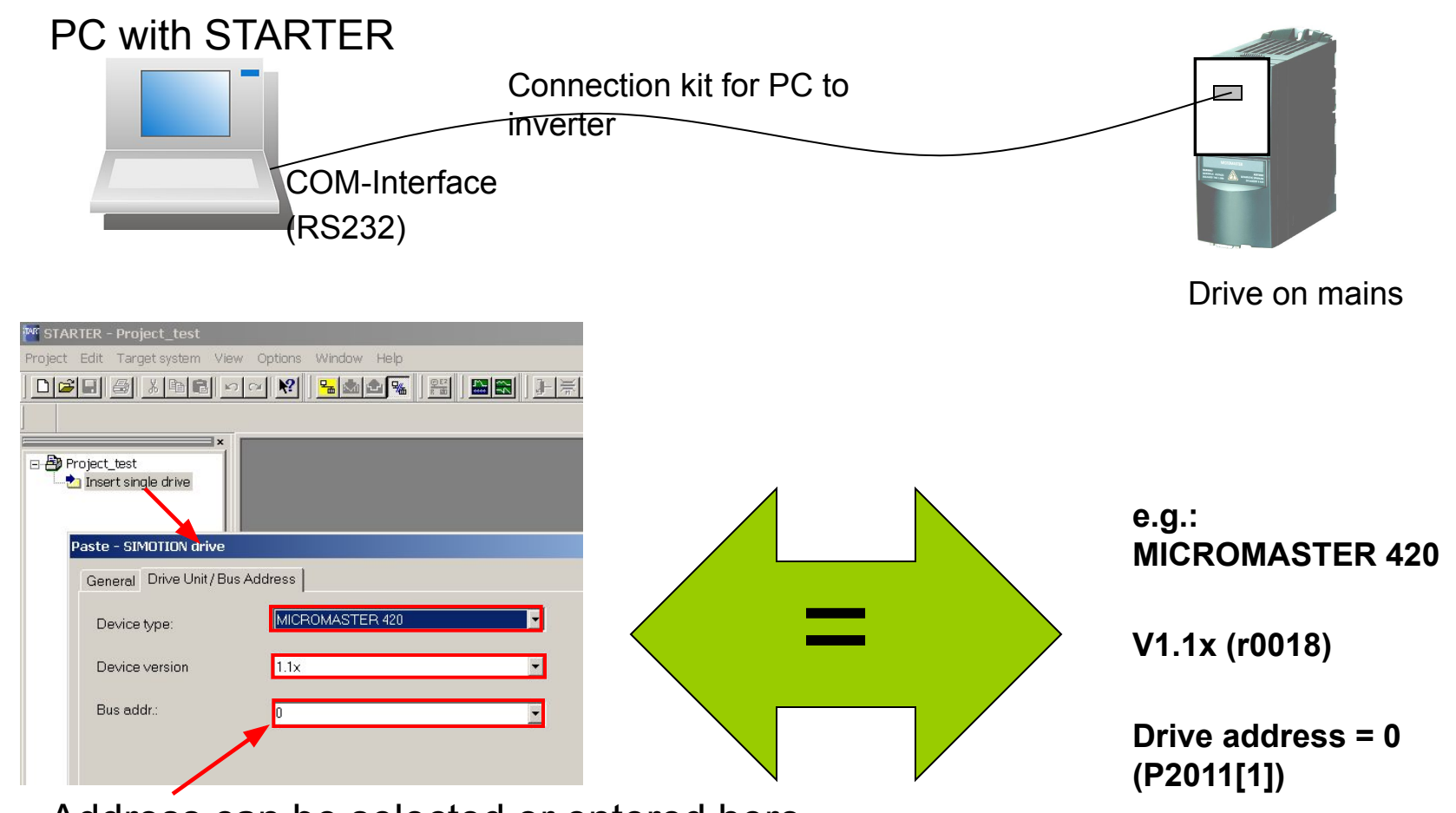

Address can be selected or entered here. (also the same addresses in one project are possible).

## Second possibility to get the drive address via STARTER

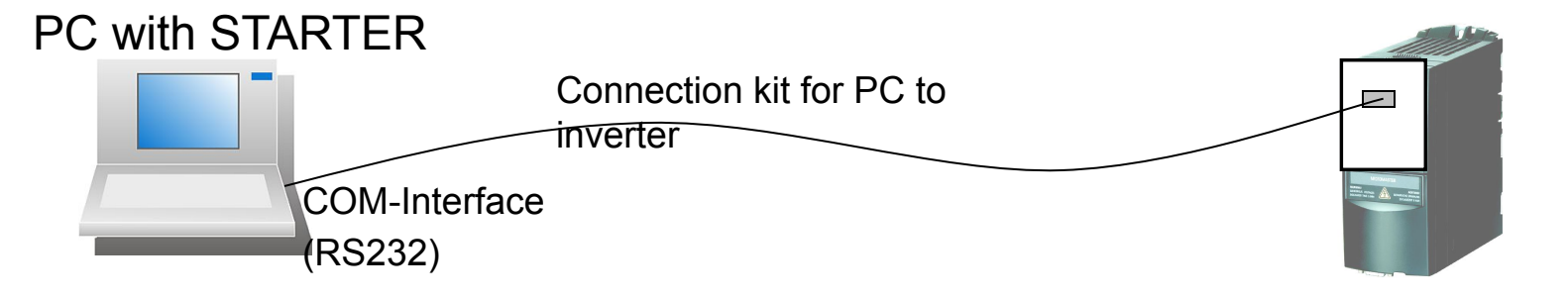

Drive

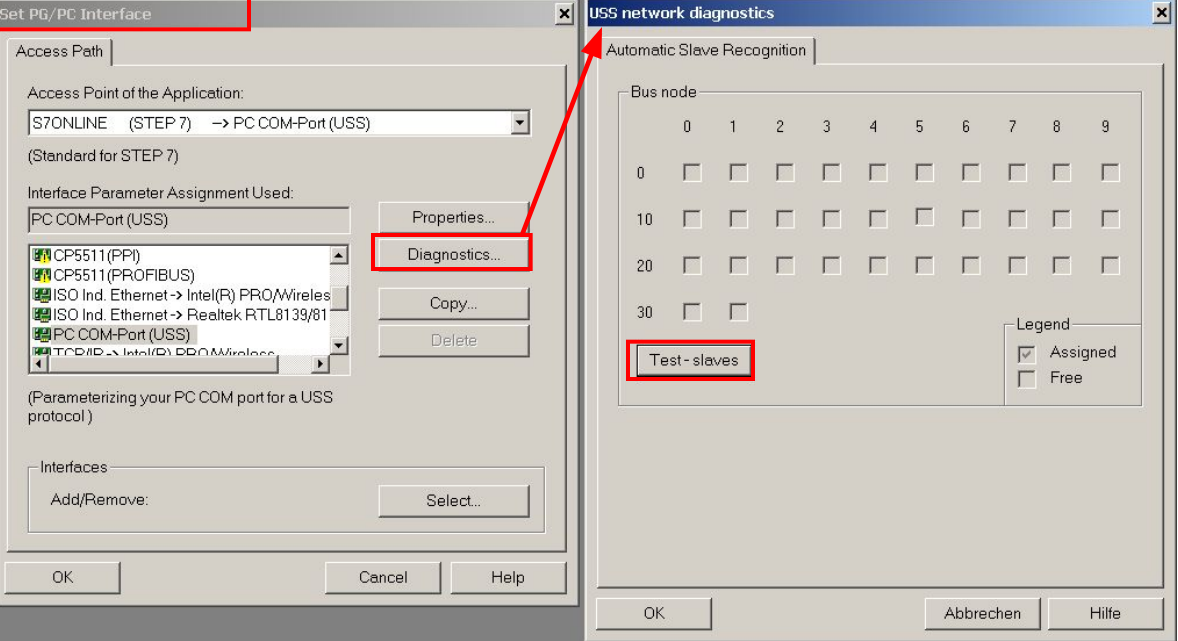

Second possibility (error case 1): If address is different, you can get a solution as follow:

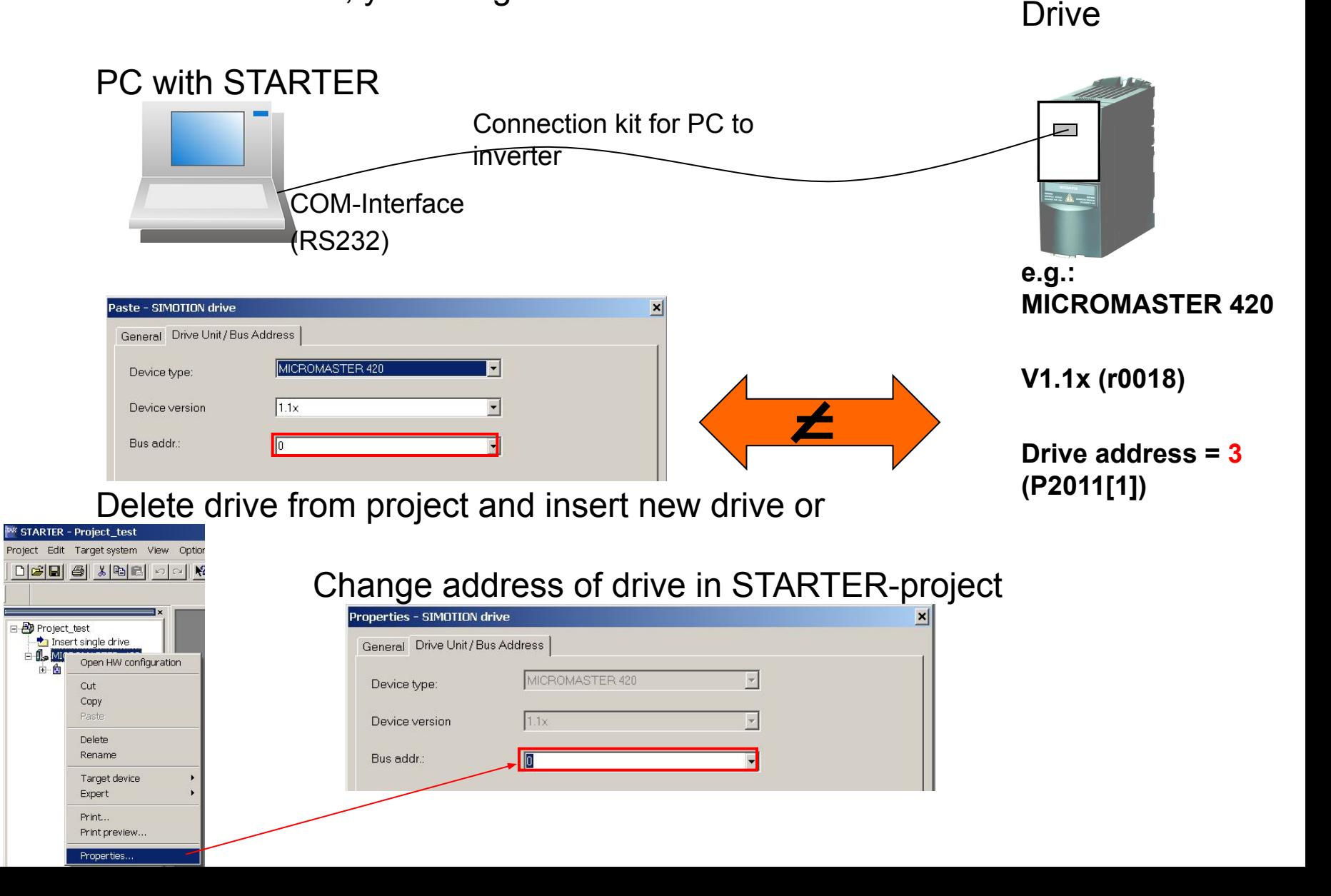

Second possibility (error case 2): If drive version is different, you can get a solution as follow:

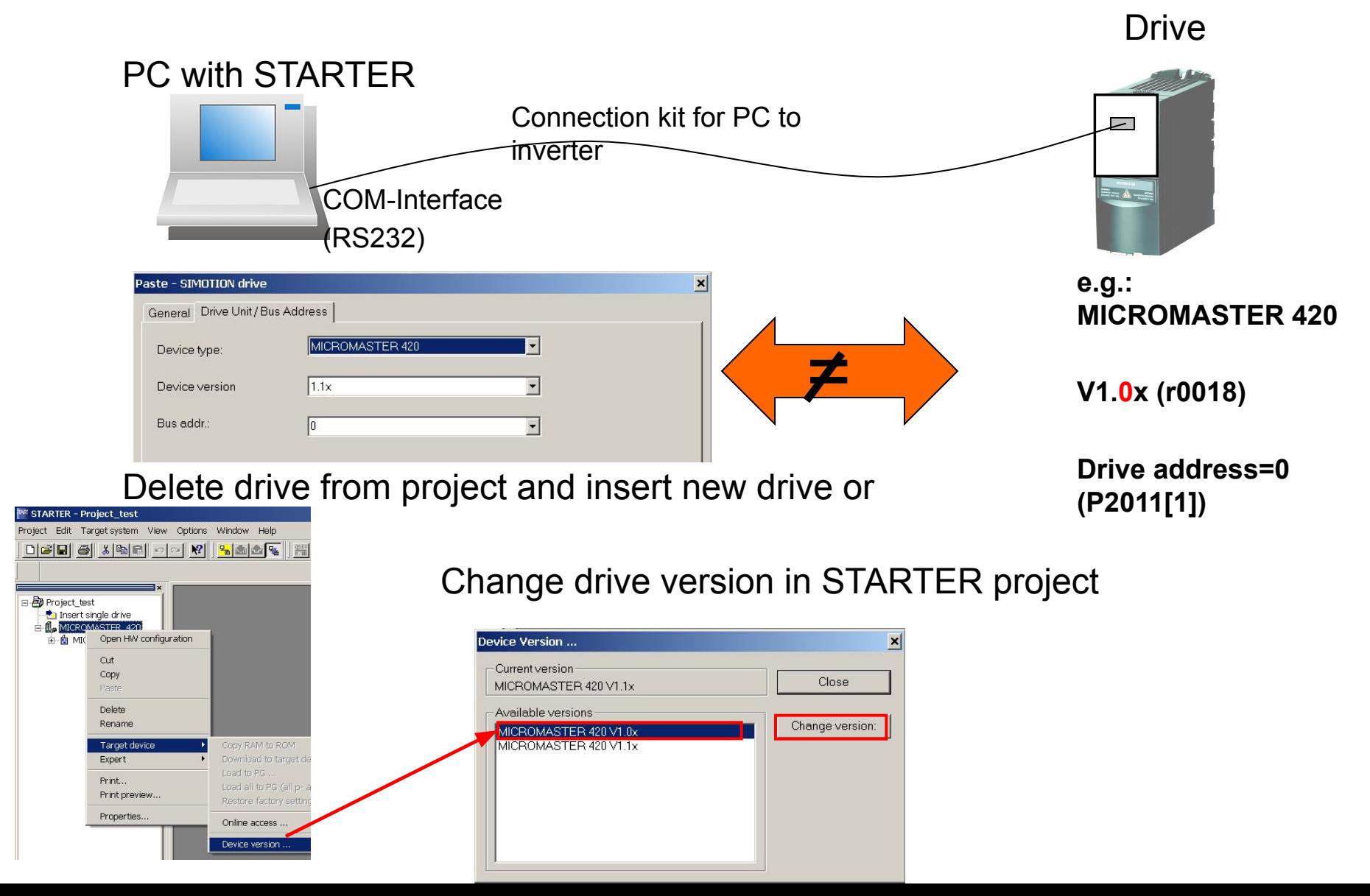